# 東北大学全学教育科目 情報基礎 A

# OpenOffice Calc を使った表計算 その1 担当:大学院情報科学研究科 塩浦 昭義

表計算ソフトとは?

#### 数値データの集計・分析に用いられるソフトウェア

#### 出来る事

•事務等で行なわれる集計計算 •統計分析・予測・複利計算等の応用的な計算 •計算結果の可視化(グラフ化) •データベース機能

•作業を自動化するプログラム(マクロ)の作成

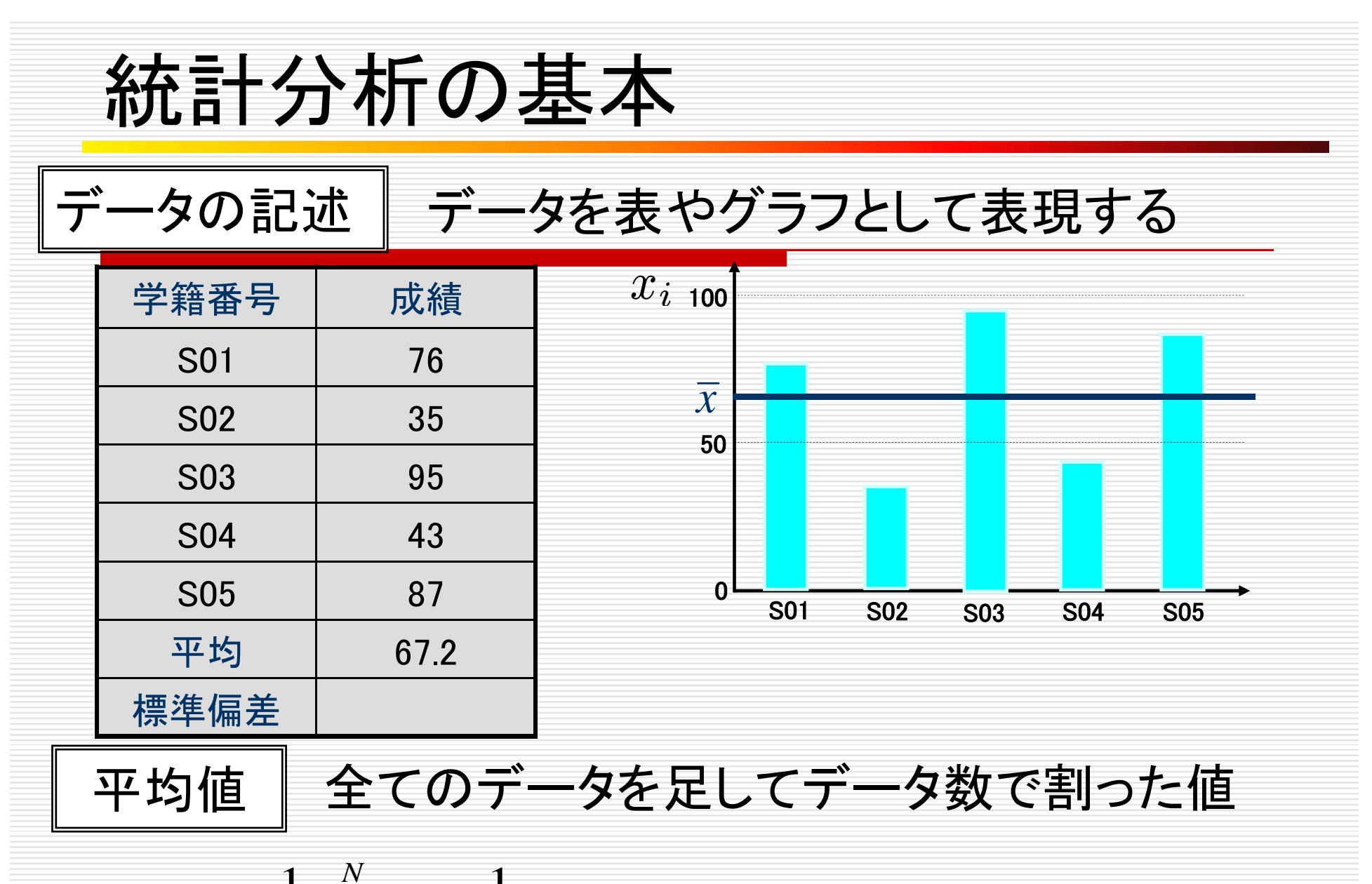

 $(76 + 35 + 95 + 43 + 87) = 67.2$ 5 $=$  $\frac{1}{2}$  $\sum_{i=1}^{N}$  $x_i =$  $\frac{1}{2}$  $\sum$  $=$   $\frac{(76+35+95+43+87)}{}$  = *i* $\mathcal{X}_{\vec{l}}$ *Nx*

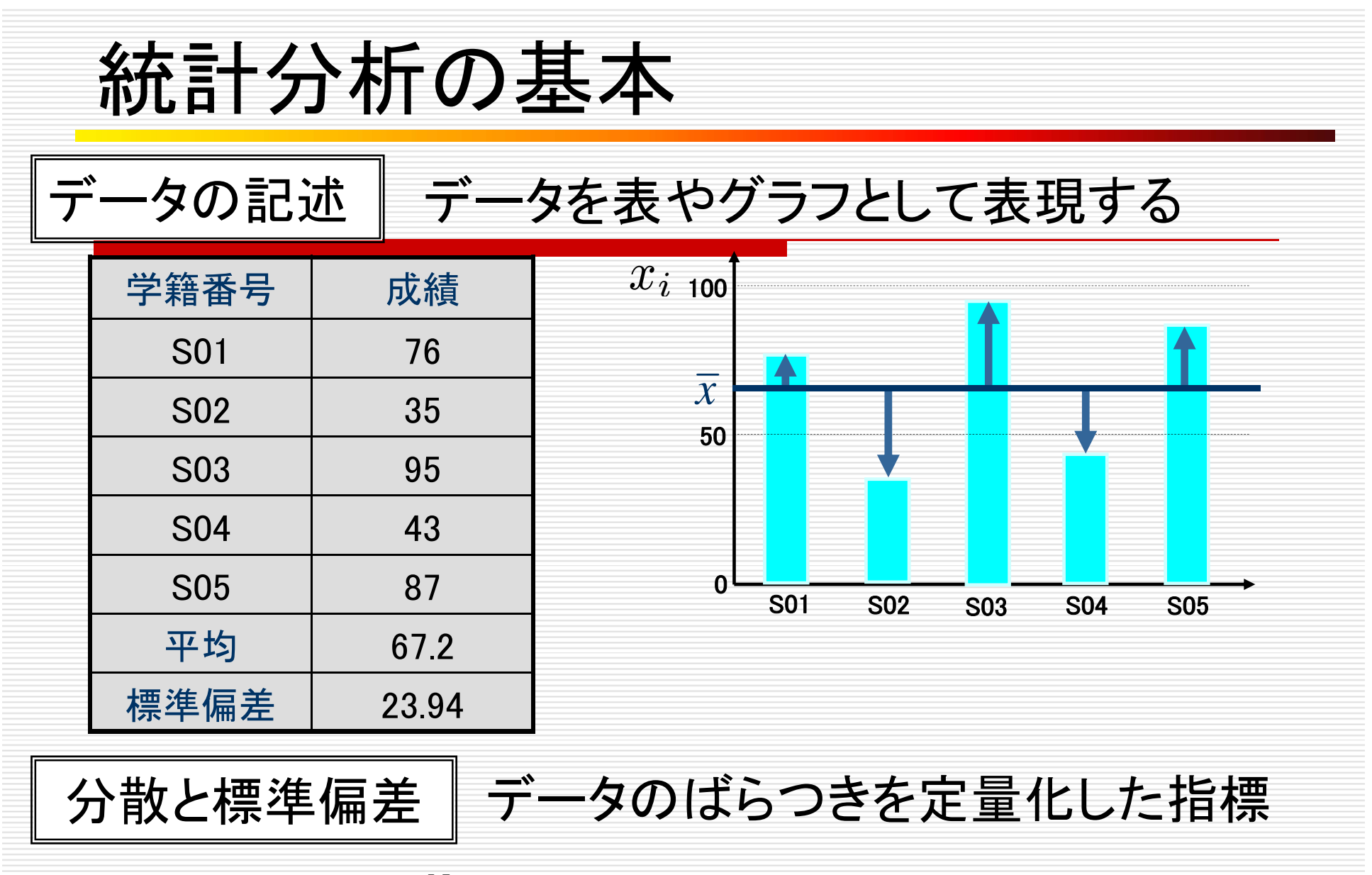

分散 Ξ  $\sum (x_i - \overline{x})^2$  標準偏差 *N i* $\sum_i$   $(x_i - x_i)$ *V* $\frac{1}{2}\sum_{i=1}^{N}(x_i-\bar{x})^2$  標準偏差  $\textbf{S}$   $\equiv$ *V*

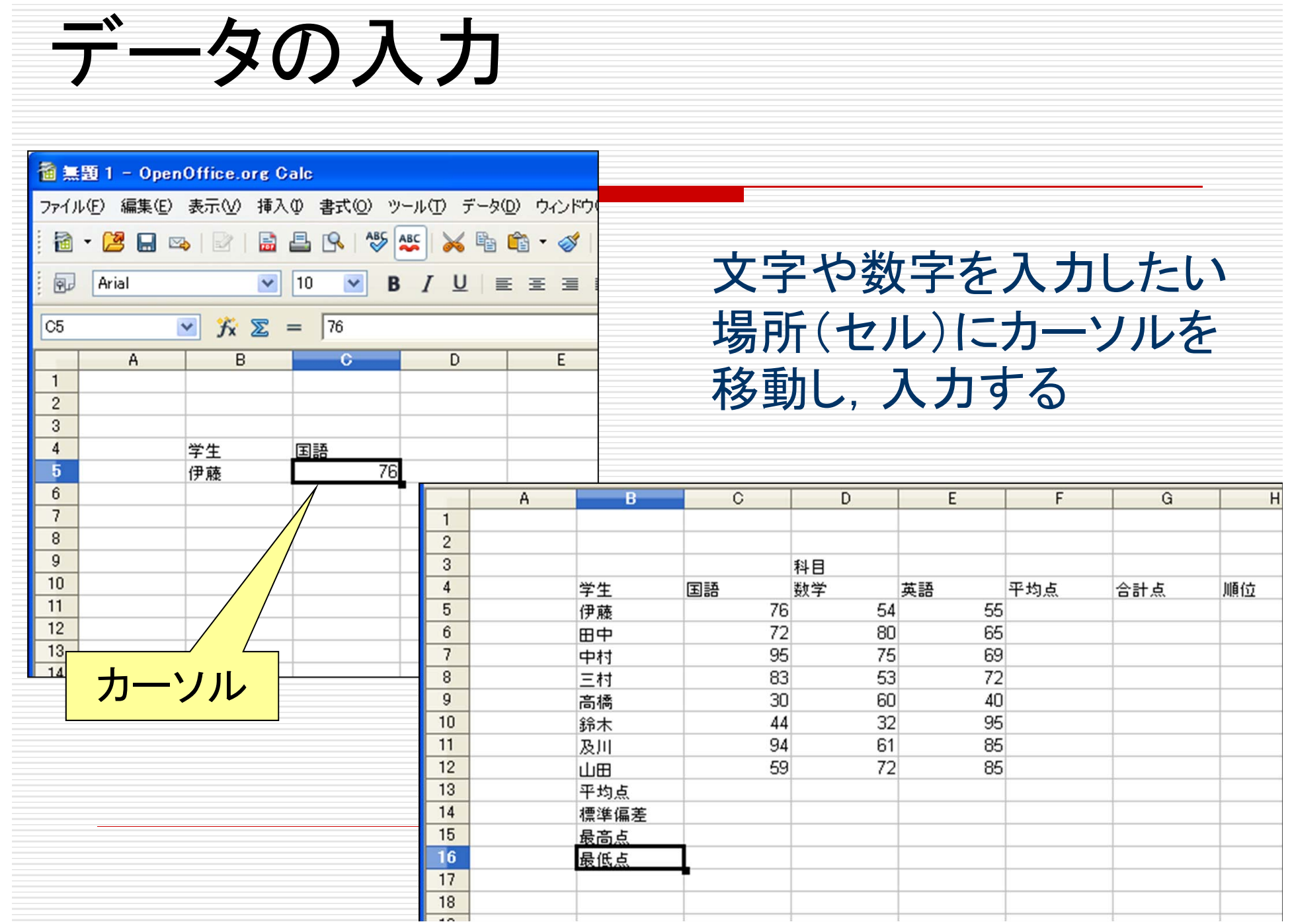

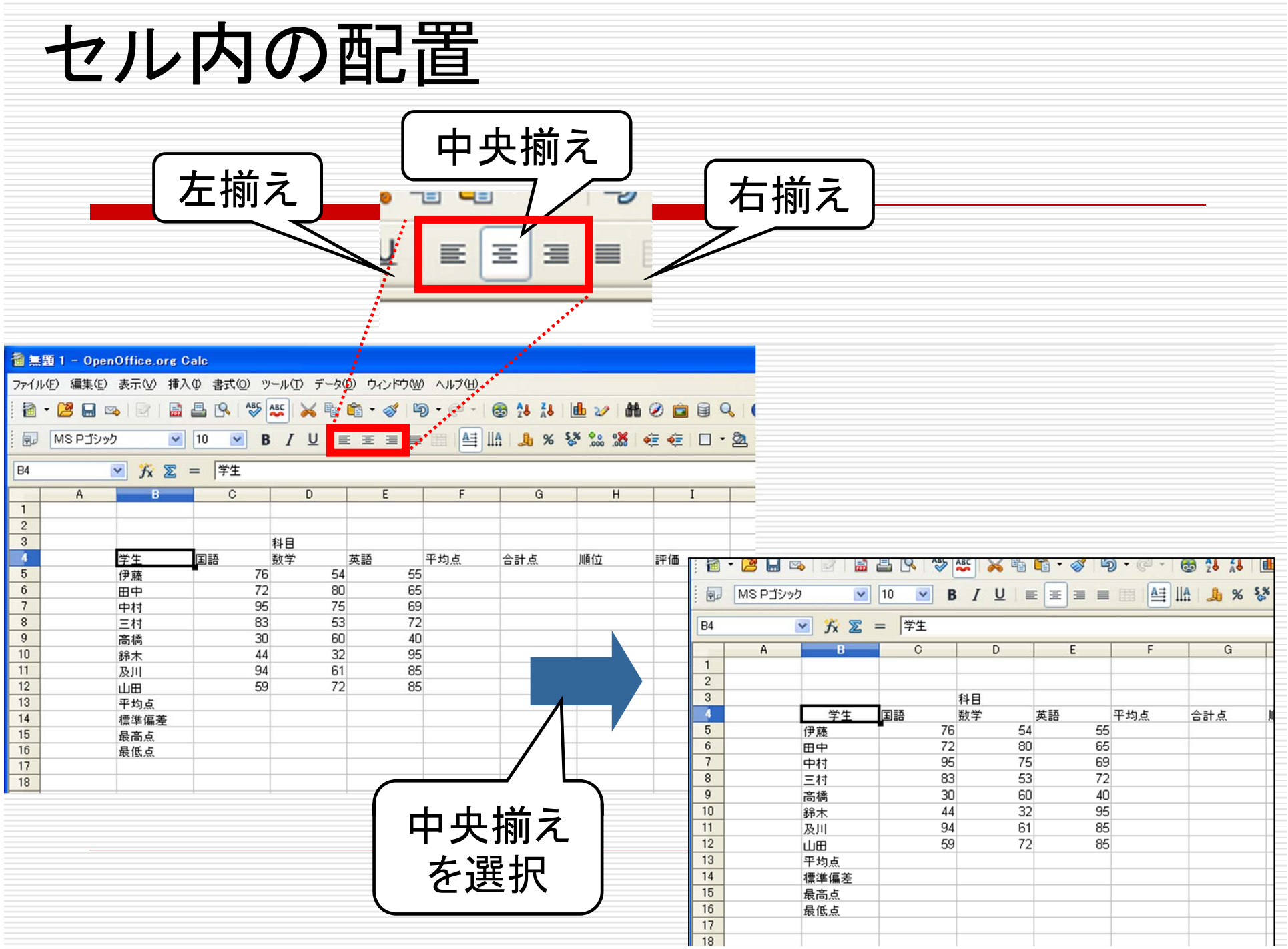

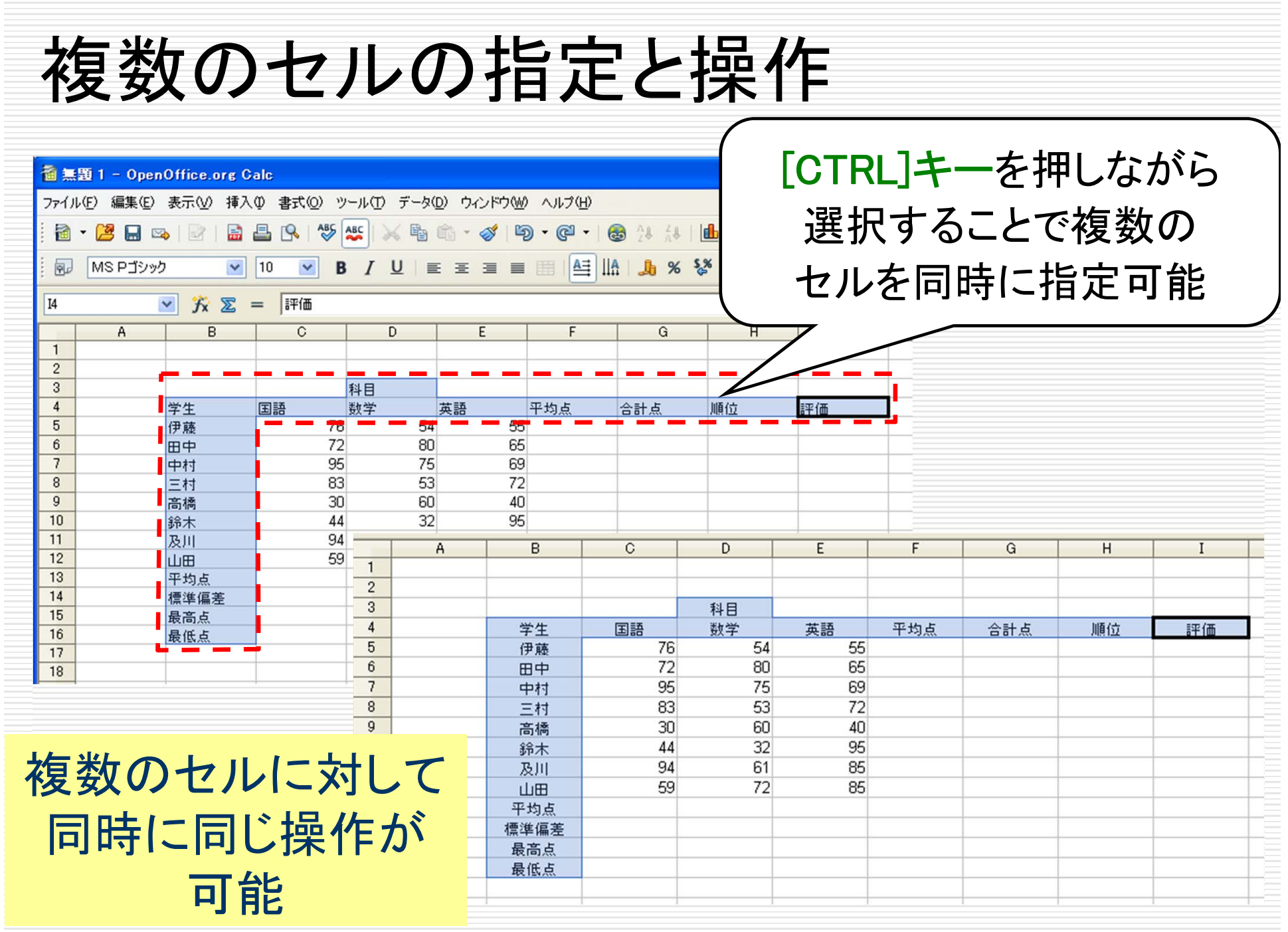

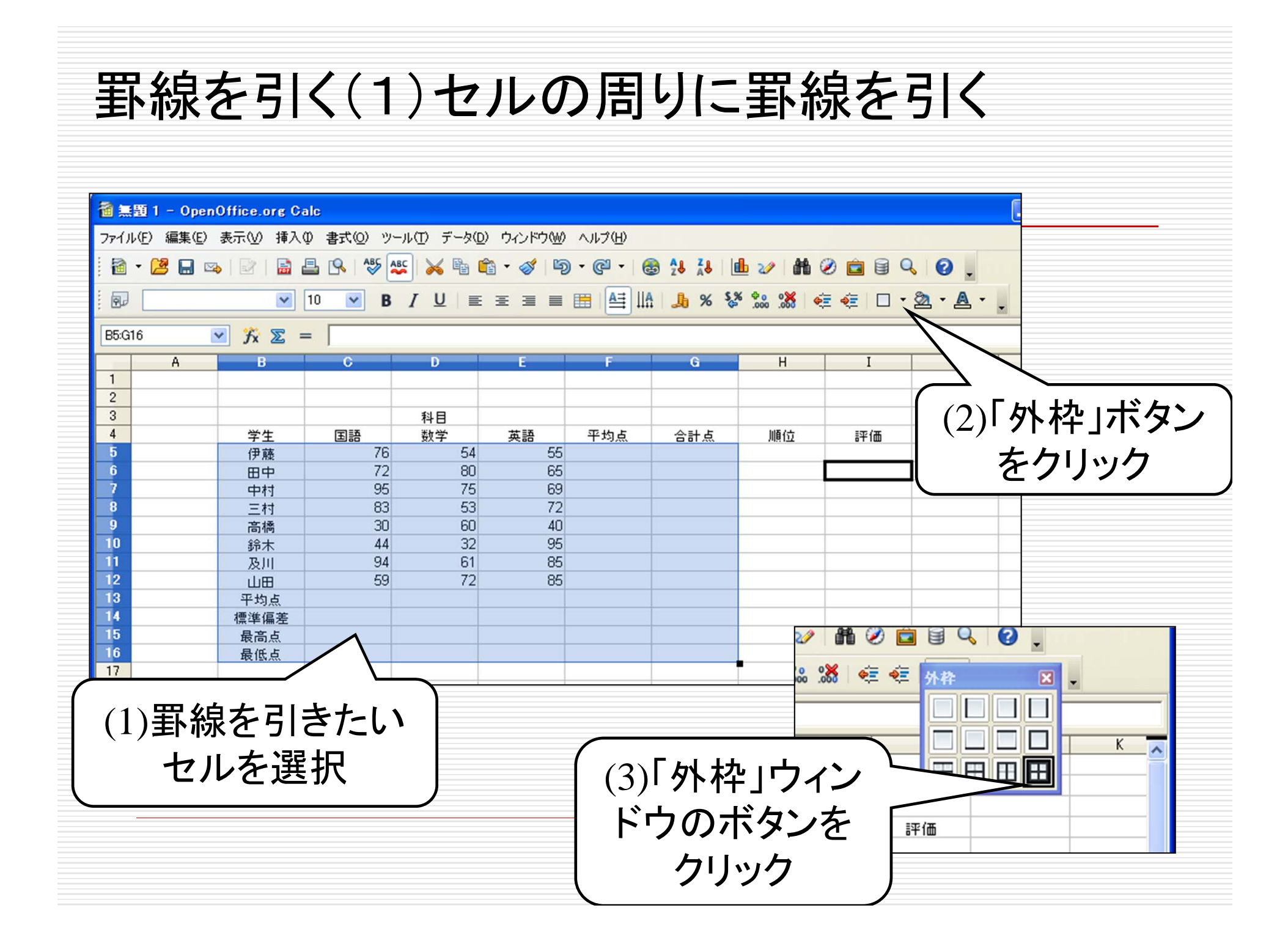

### 罫線を引く(1)セルの周りに罫線を引く

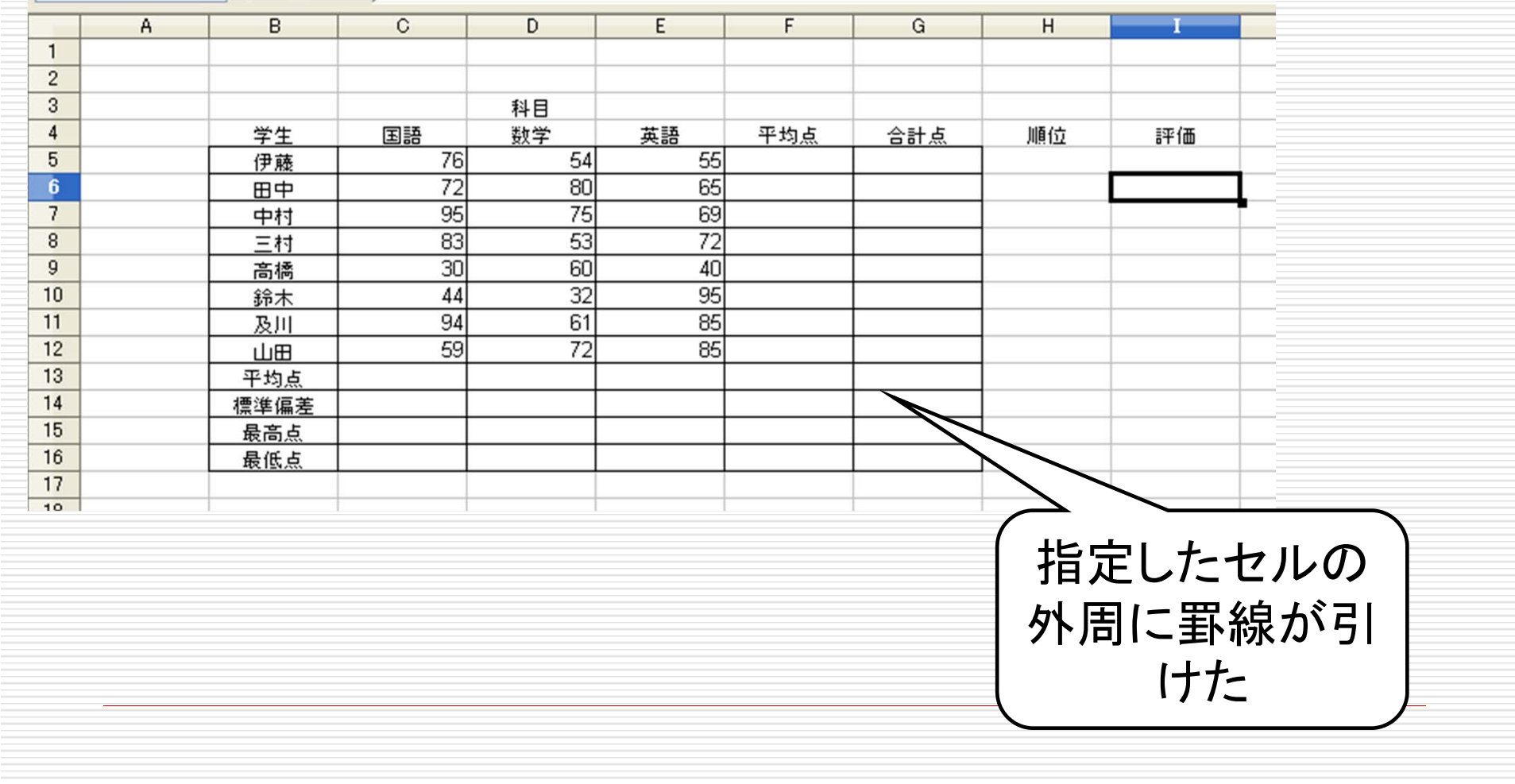

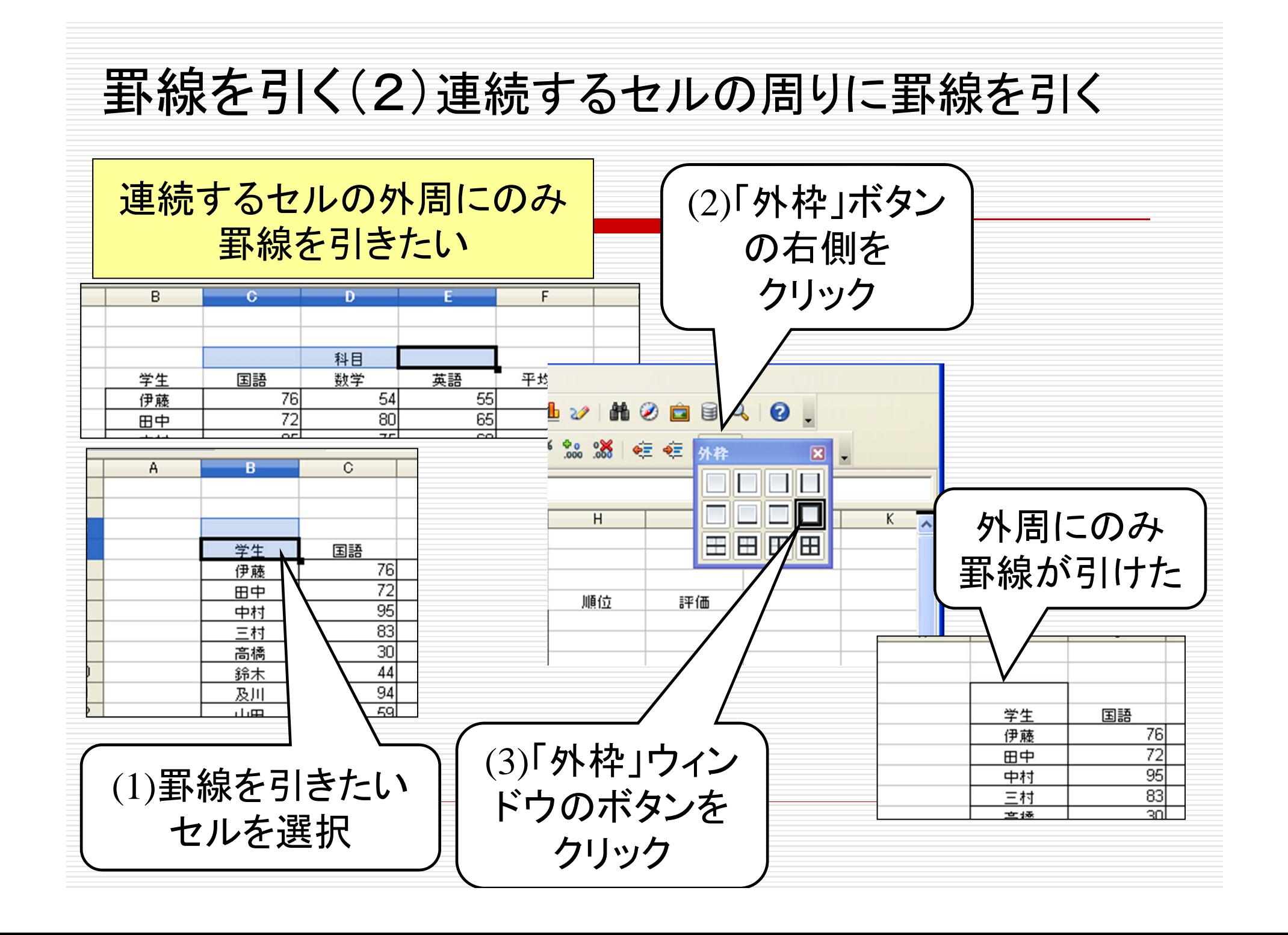

### 罫線を引く(3)特殊な罫線を引く

二重線を引きたい

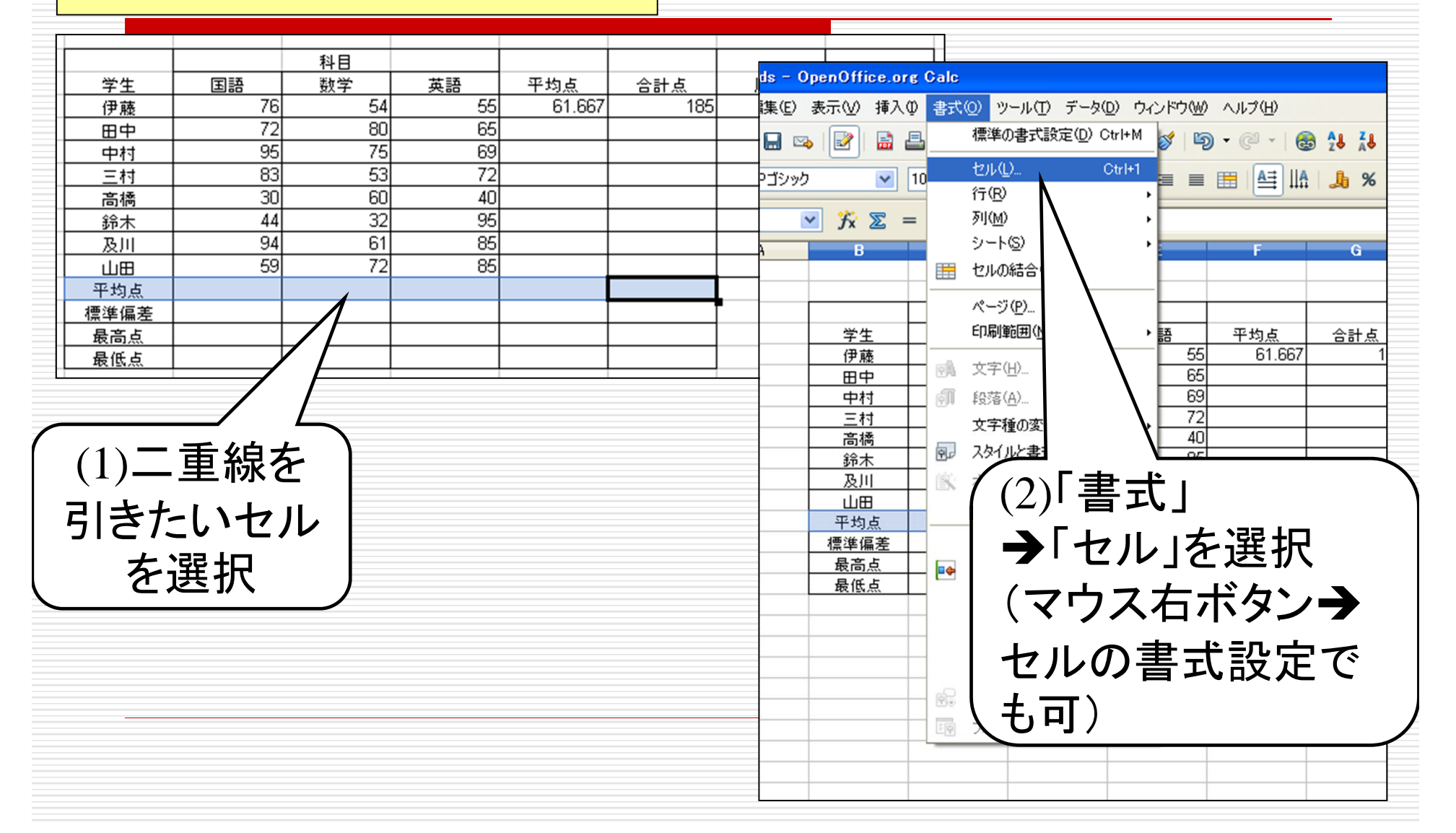

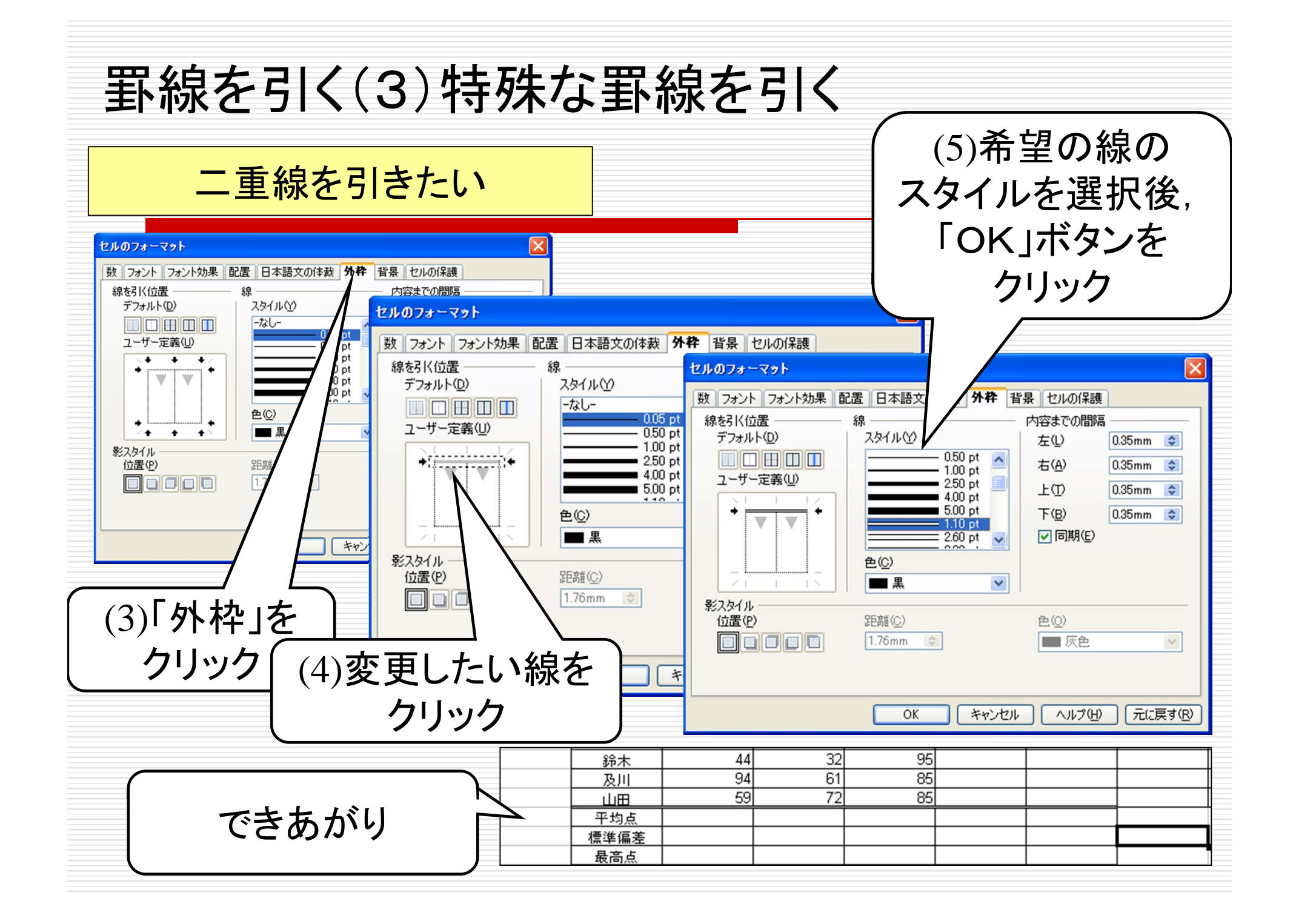

# 合計点を求める(1)

### 数式(=C5+D5+E5)を記入して合計を計算

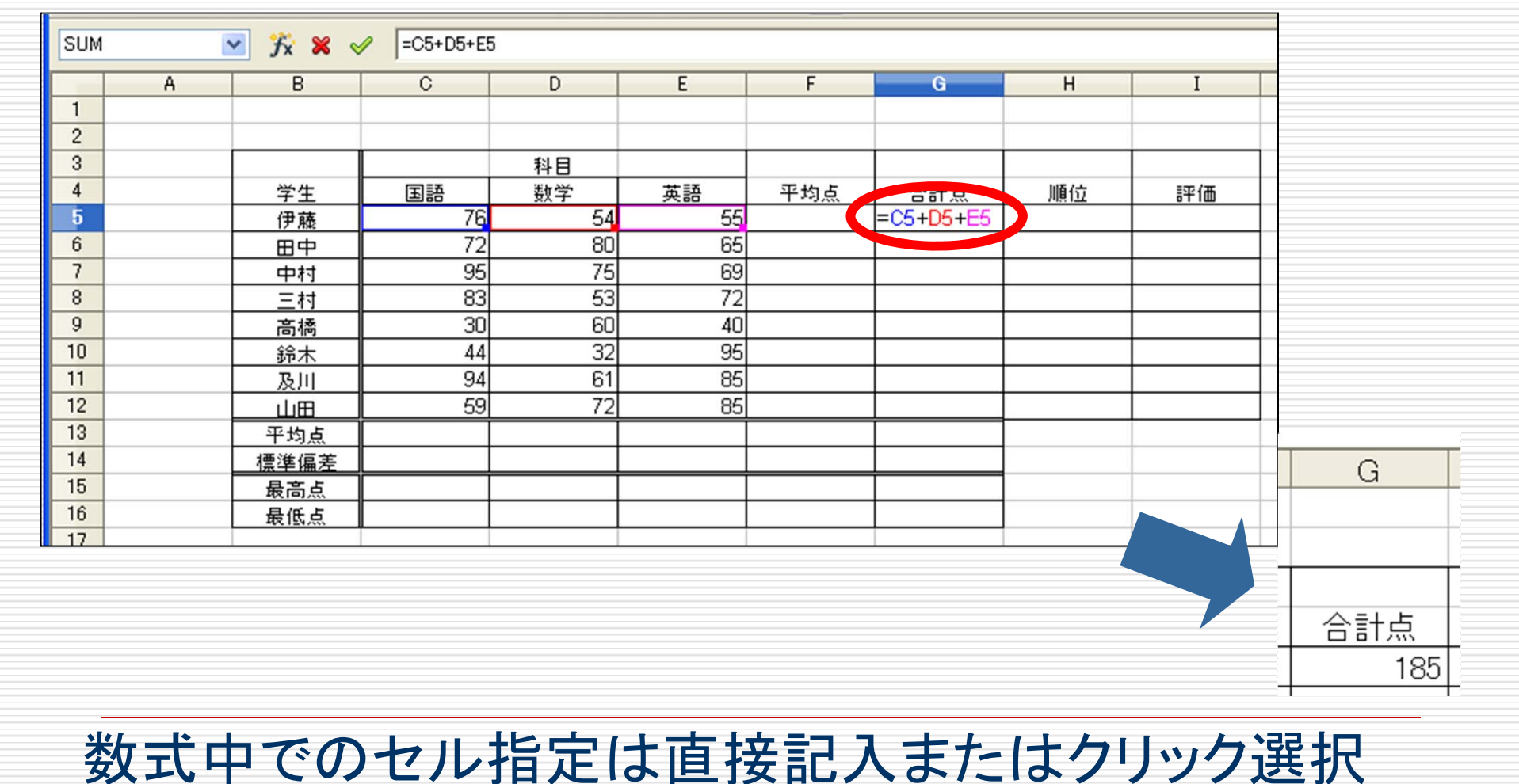

# 合計点を求める(2)

#### 関数を用いて計算

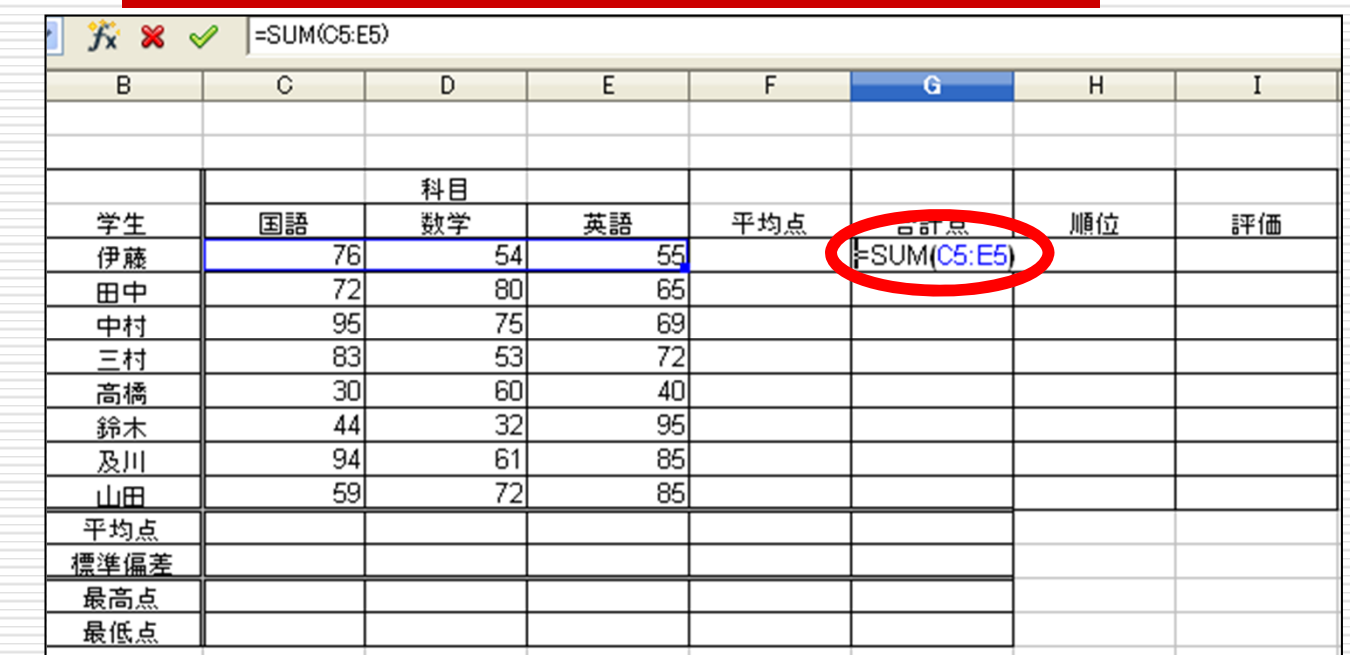

=sum(セルの範囲)

関数sumの書式 セルの範囲の指定の仕方 sum(C5:E5) - 最初と最後のセルを指定 sum(C5,D5,E5) – すべてのセルを指定

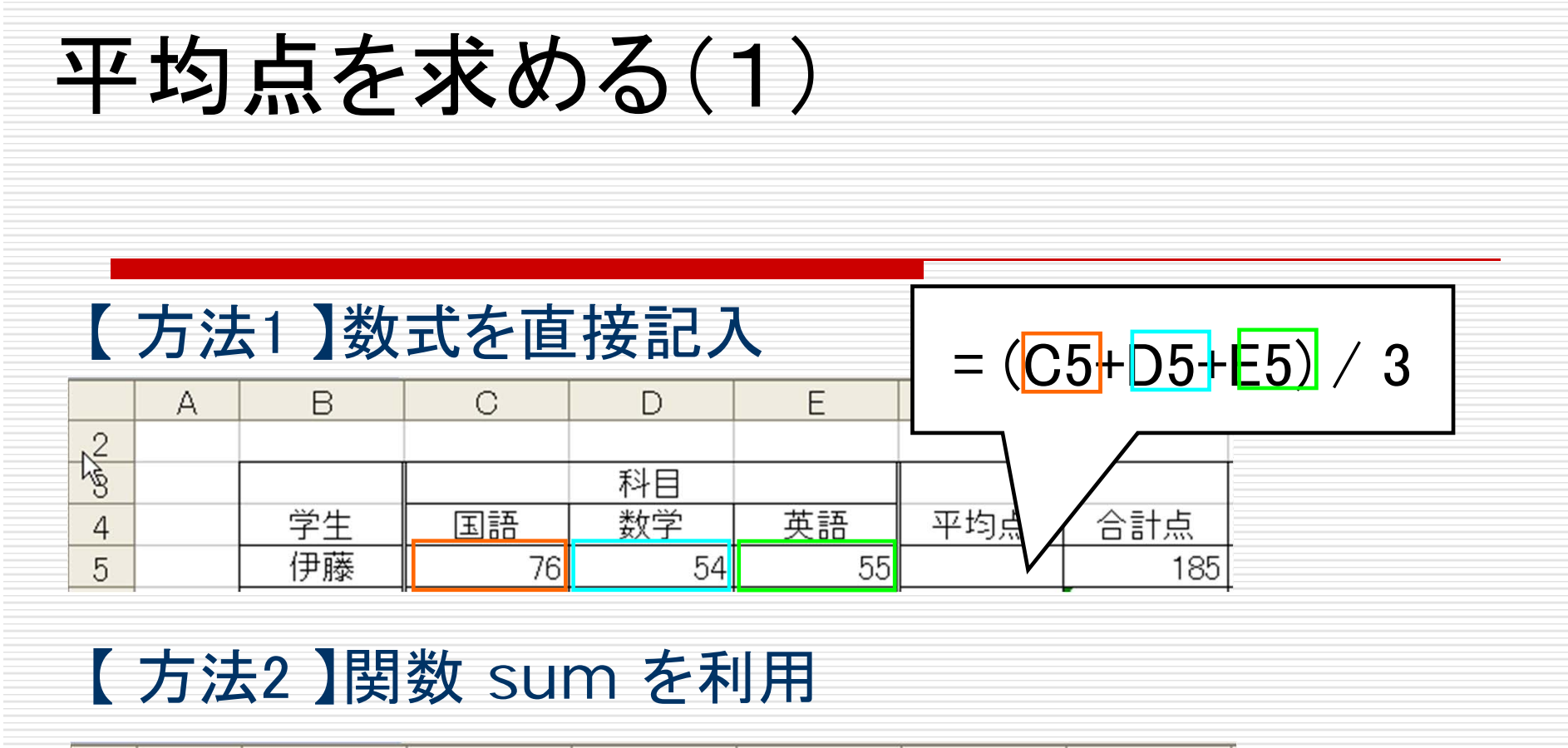

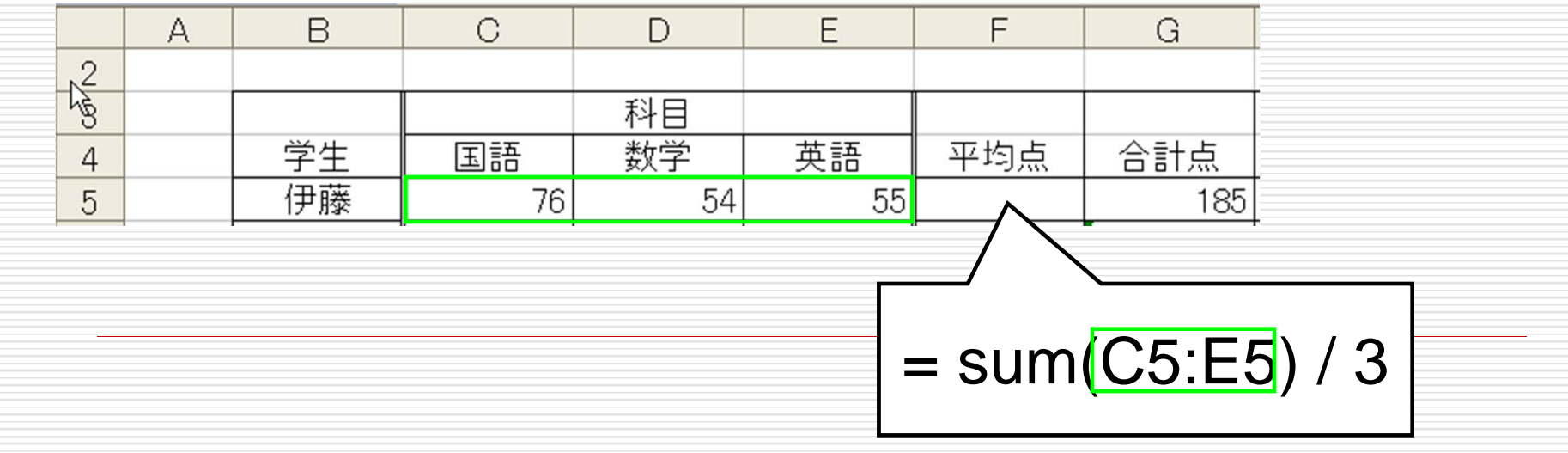

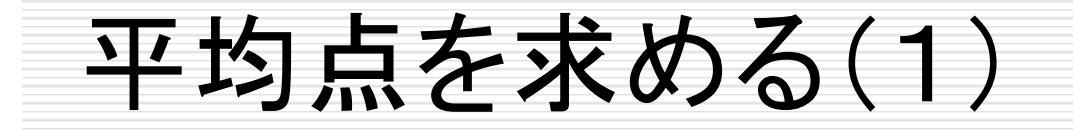

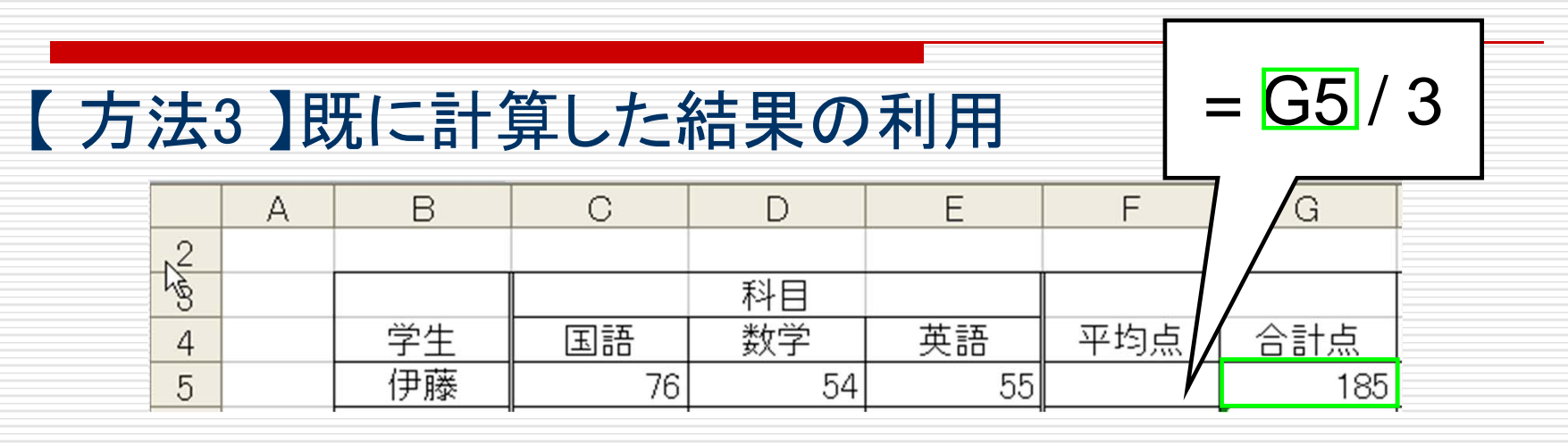

### 【 方法4 】専用の関数の利用

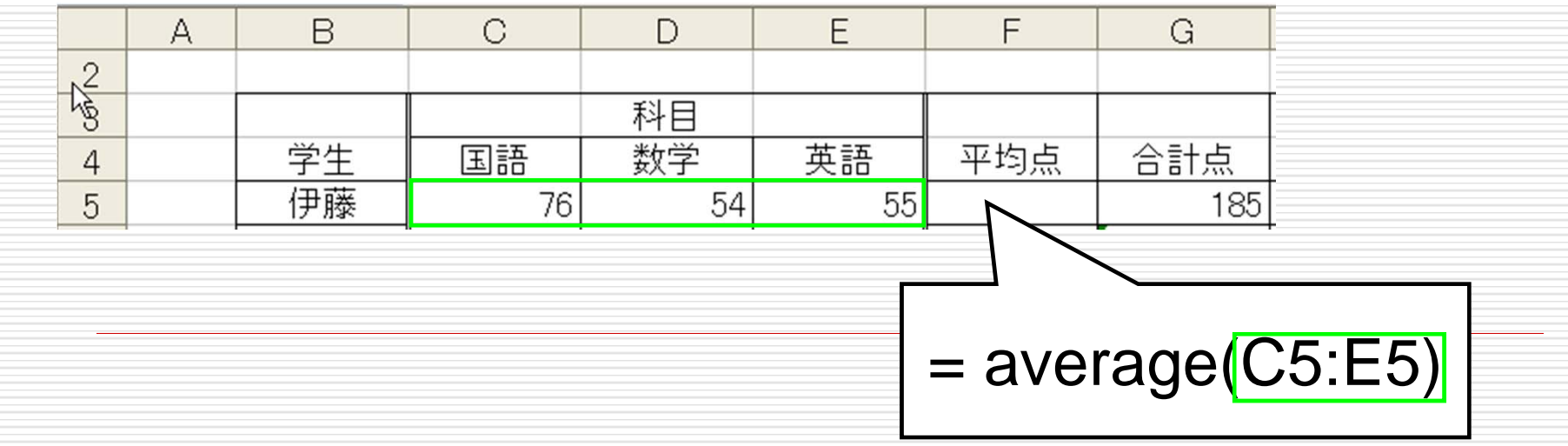

関数を探す

使いたい関数の名前がわからない →数式ウィザードを利用

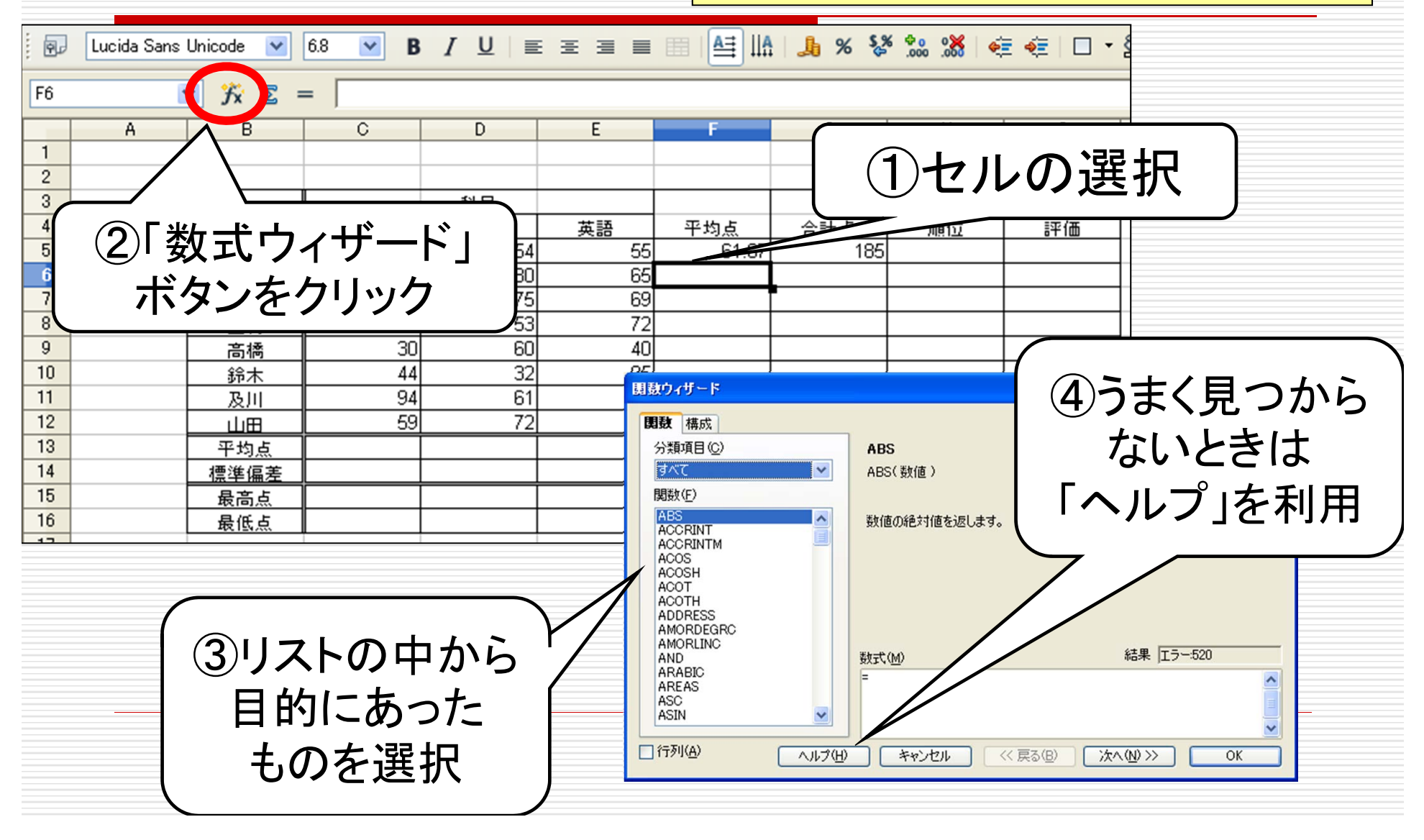

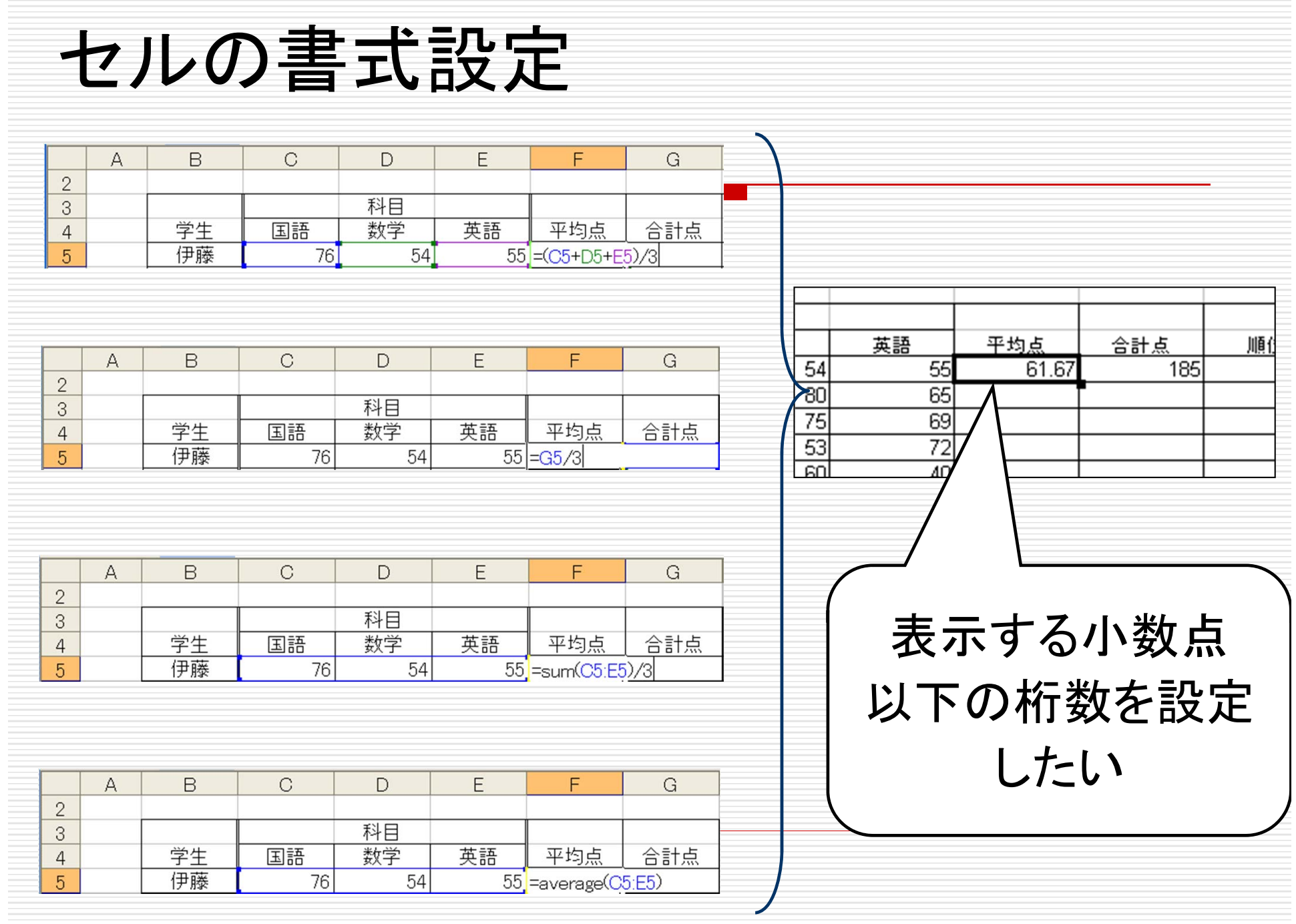

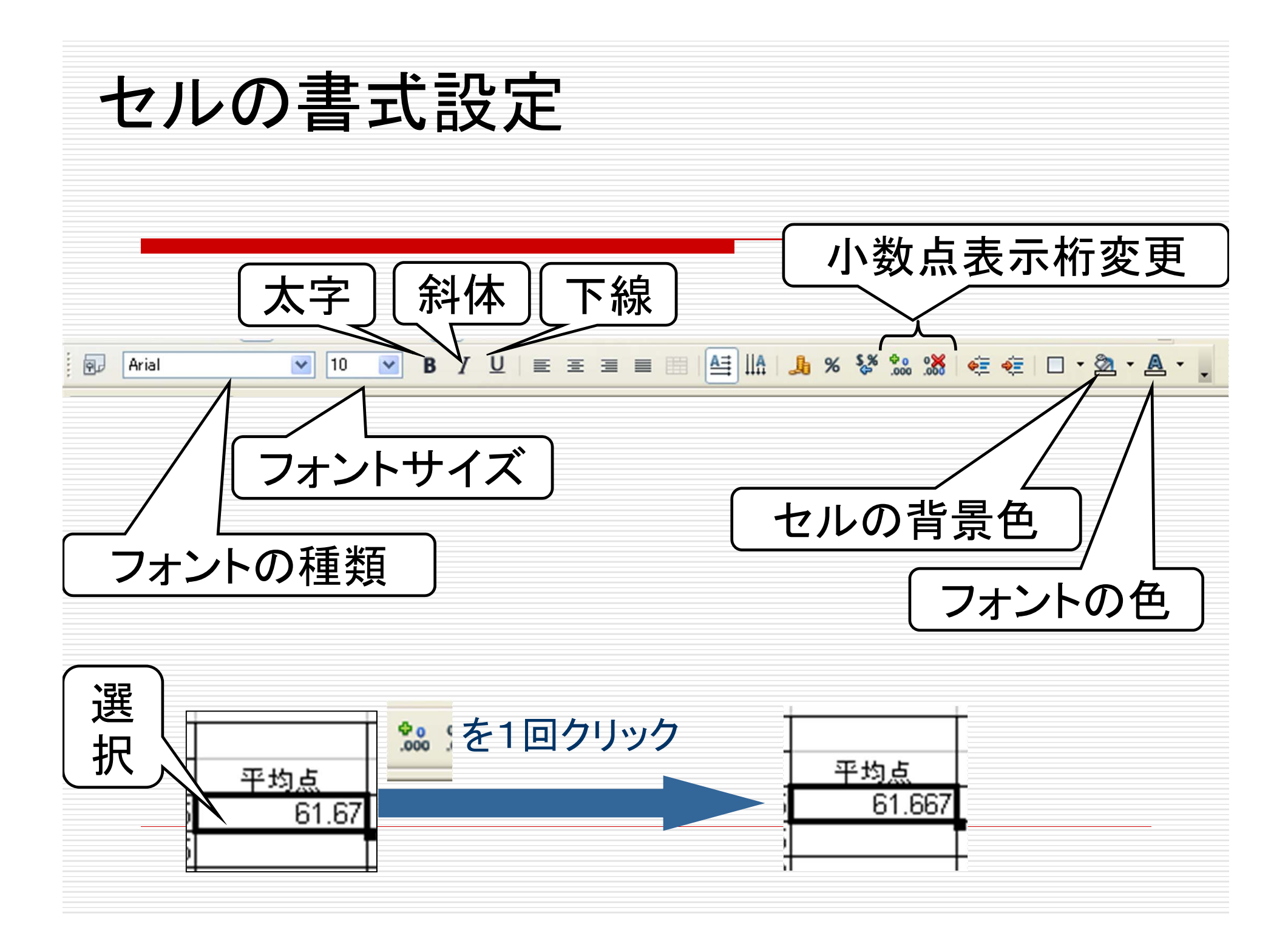

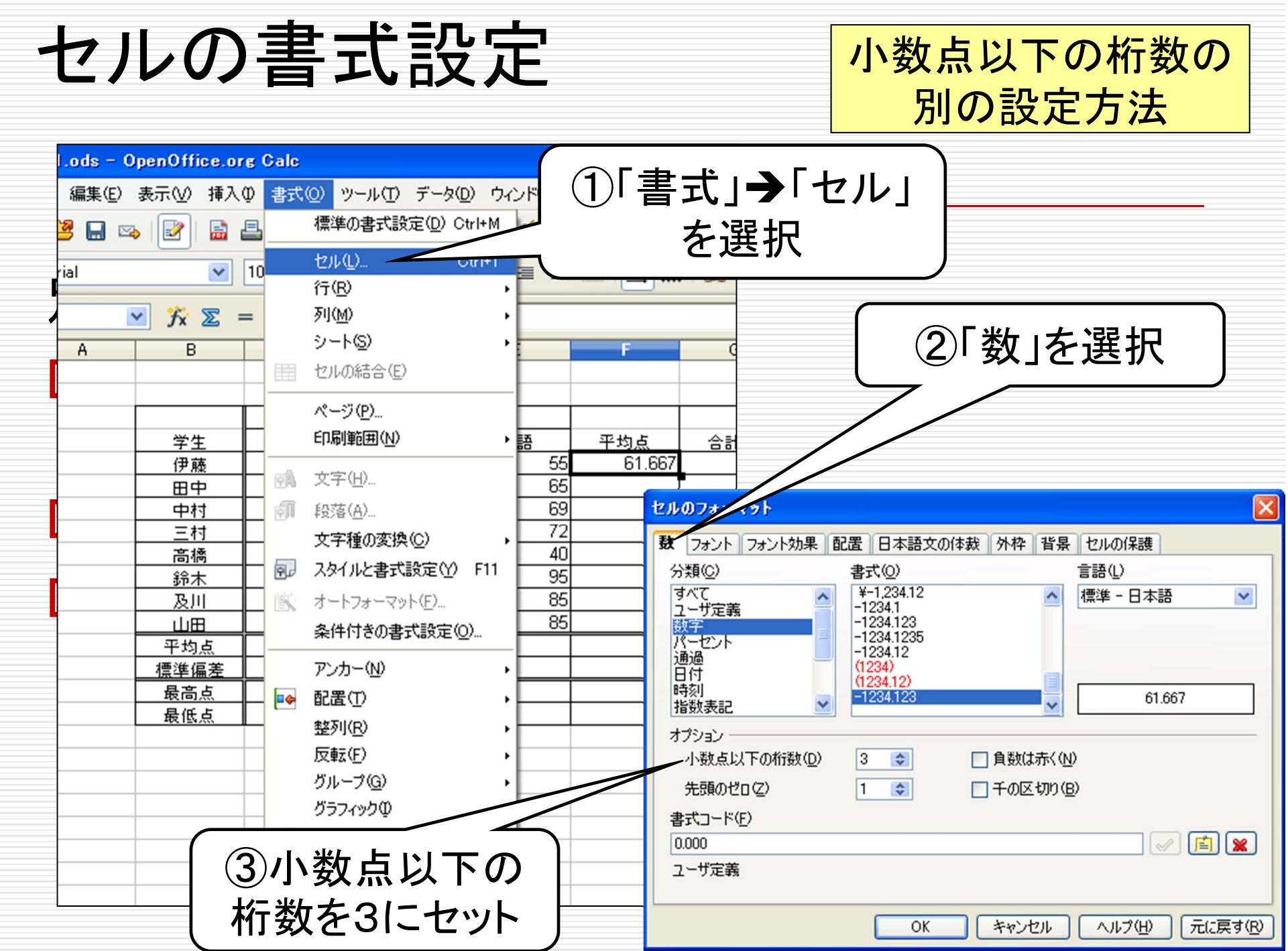

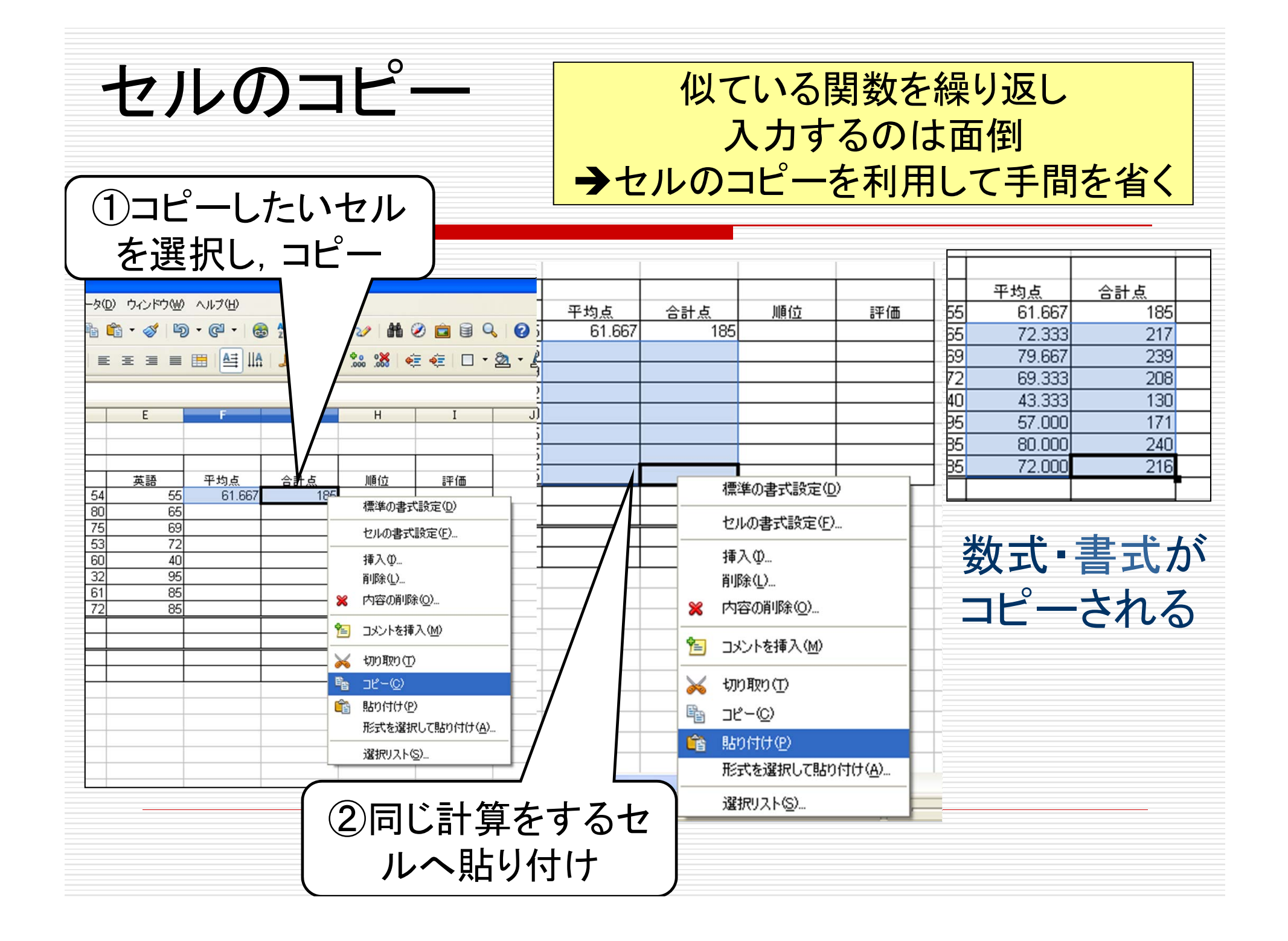

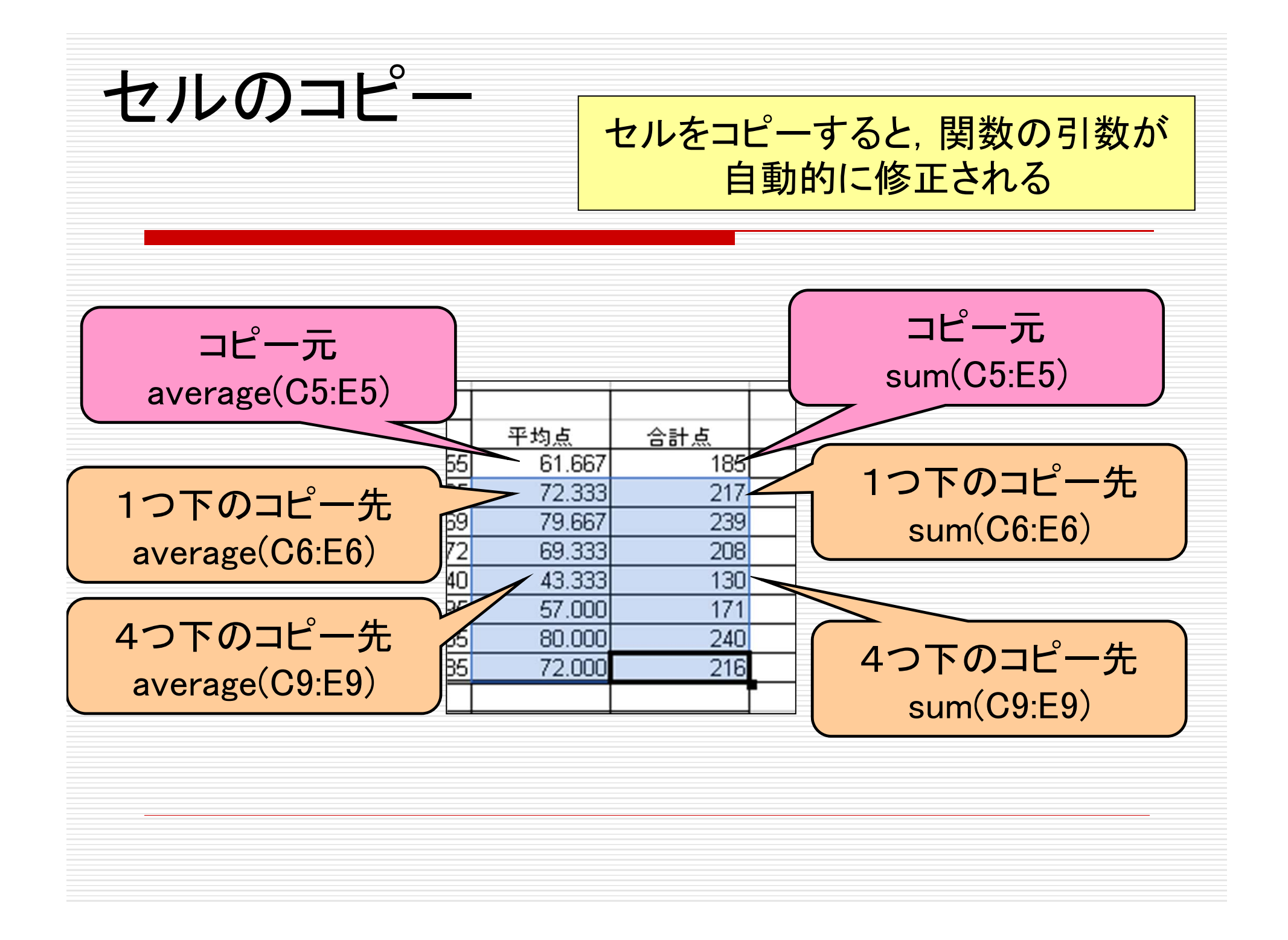

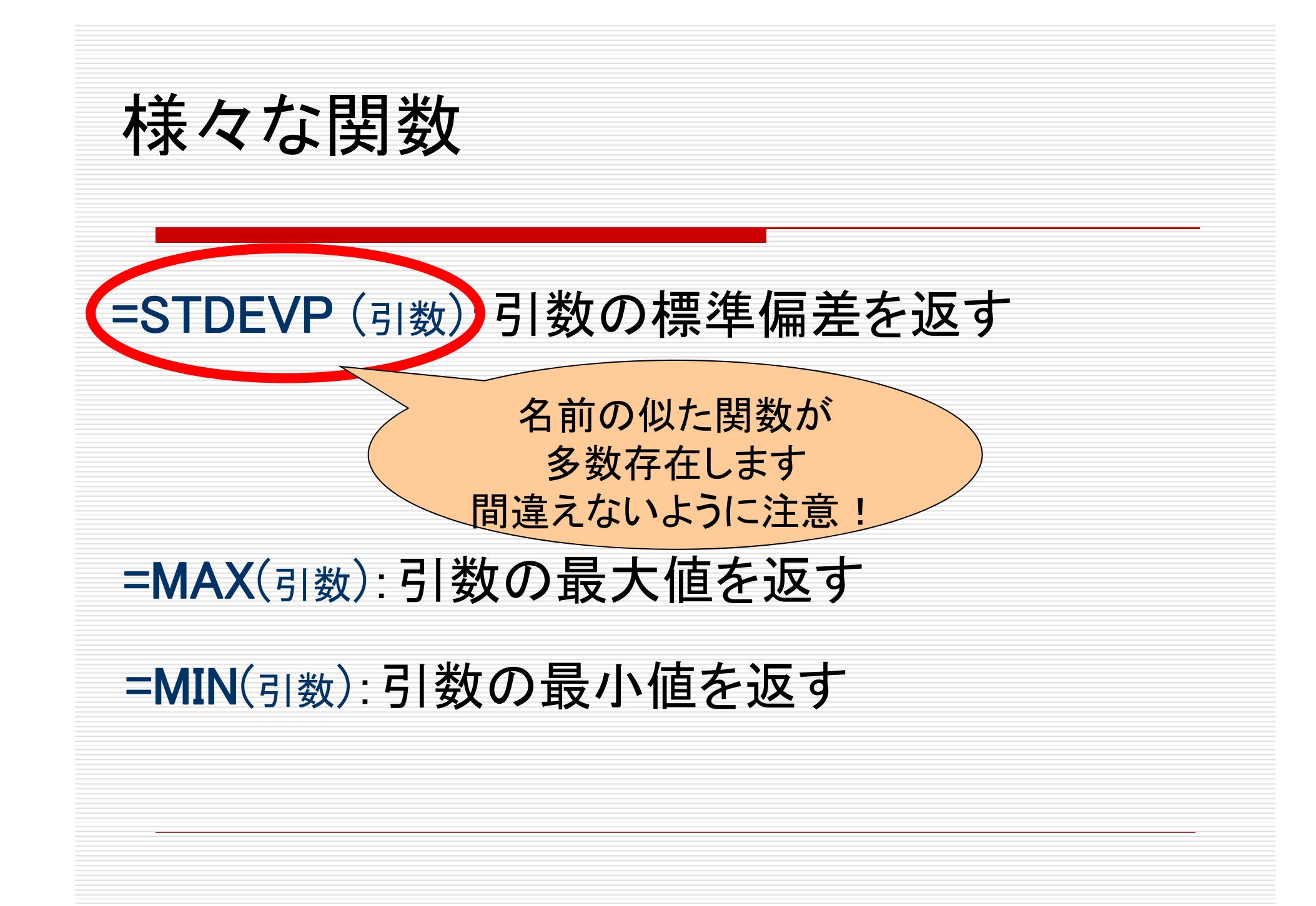

IF関数 =IF (条件式; 値1; 値2) 条件式が真の場合は値1を表示(実行)し, 偽の場合は値2を表示(実行)する ただし, 値1,2 が文字列の場合はダブルクォーテーション(") で括る  $\Delta$ B C  $\Box$ =IF(C5>210; "合格"; "不合格")  $\mathbf{1}$ 学生 合計点 評価  $\overline{2}$ 伊藤 不合格 185 3 合格 田中 217  $\overline{4}$ =IF(C6>210;"合格";"不合格") 条件式に使う記号(比較演算子) |A とBが同じ A がB よりも A がB よりも  $A \geq B$  $A = B$ A < B小さい 大きい A とBが等し  $A \Leftrightarrow B$ 

A <= B | A がB 以下

A >= B | A がB 以上

くない

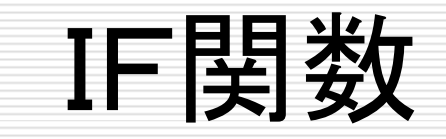

### IF関数は入れ子にして使うことが可能

例1:

=IF(C5>189; IF(C5>229; "優秀"; "合格"); "不合格")

#### 例2:

=IF(C5>=230; "優秀"; IF(C5>=190; "合格"; "不合格"))

## 今日の課題:次の表を作成せよ

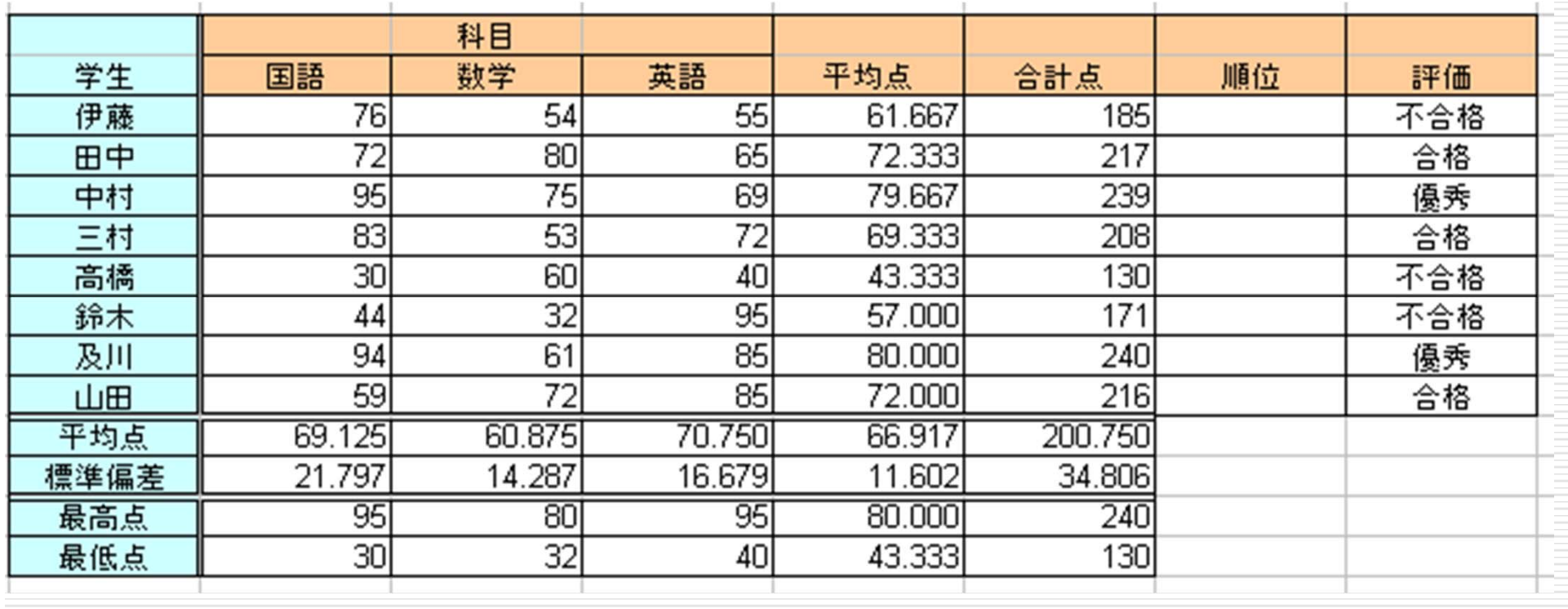

各学生の平均点,合計点,順位を求めよ ただし,平均点は小数点第3位まで 各科目ごとの平均点, 標準偏差, 最高点, 最低点を求めよ すべて関数を使うこと(直接数値を入力するのは不可)

# 今日の課題:次の表を作成せよ

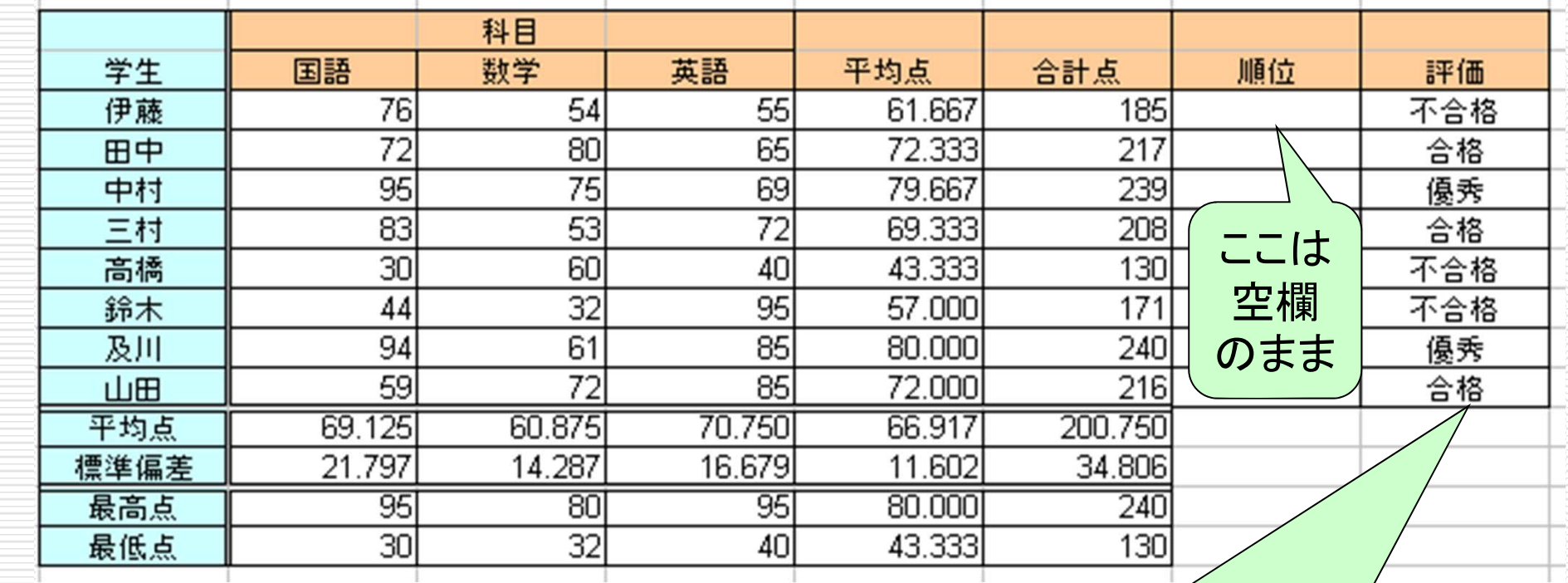

「優秀(230点以上 ) 」 「合格(190点以上229点以下 ) 」 「不合格(189点以下 )」の判定

すべて関数を使うこと (直接数値を入力するのは不可)

### レポート提出前のチェック方法

- (1)表の中の数値・データはサンプルと一致しているか?
- (2)罫線やセルの色はサンプルと一致しているか?
- (3)データを下記の用に修正したときに,他のデータも(自 動的に)正しく修正されるか?
- 伊藤の国語を80,田中の数学を53,中村の英語を60 ■ 三村の英語を93, 高橋の数学を91, 鈴木の国語を25 (次ページ参照)

•今日作成した表計算ファイルは来週も使います •レポートの提出は来週の課題が終わった後に 行なってもらいます

### 四角で囲んだ6カ所のデータを修正したとき, 表が以下の通りになるか,確認してください.

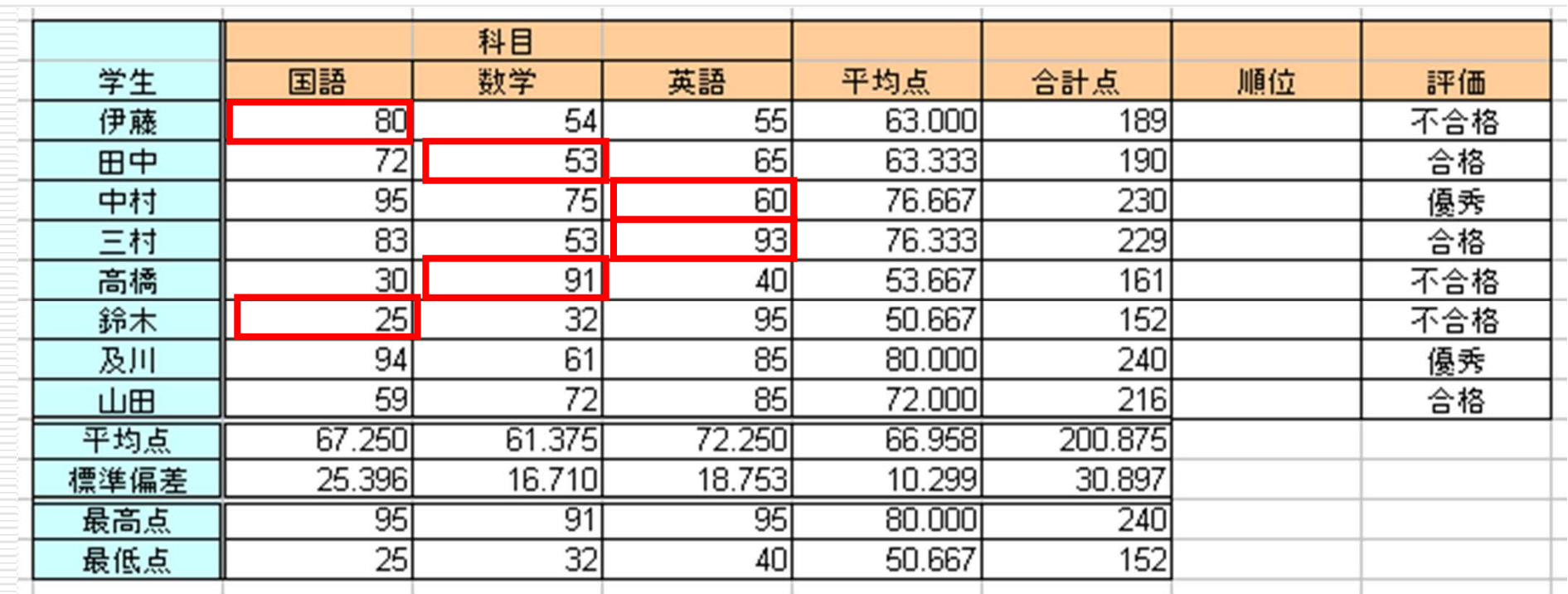

表のデータが自動的に上のように変化しない →関数を使っていない, もしくは使い方が間違っています